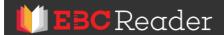

Dear Remote.

Your College, "University of Delhi-Central Library" has invited you to use the **EBC Reader Platinum Edition eLibrary**.

You have received this email inviting you to log in and activate your account. Start exploring the EBC Reader today. To know more visit, our help centre, <u>help.ebcreader.com</u>.

With EBC Reader Platinum Edition, you get:

- **Unlimited access.** Choose from over 1000+ Titles Books, Bareacts, the Practical Lawyer, Dictionaries and Referencers that enable you to read, research and apply smartly.
- **Expert Tools.** Tools like Single-Search, My BookNotes (Annotations) and Powerclipping, Powerful Highlighting, Underlining and Copy-to-Note and more.
- Auto Addition and Auto-Updation of Titles. Giving you new titles and updated editions.
- Convenient Reading Experience. EBC Reader makes reading e-books a simple, easy to use and immersive experience.
- Cross-Linking to Judgments. Click on hyper-linked citations to easily open judgments in SCC Online.

To start your membership and activate your account, please click on the **Get Started Now** button below and set your password.

**Get Started Now** 

## TO ACCESS EBC READER:

## ACCESS EBC READER FROM WITHIN THE IP ADDRESS OF YOUR COLLEGE:

Visit: www.ebcreader.com.

## **REMOTE ACCESS TO EBC READER:**

If you are accessing EBC Reader outside the IP Address of Your College: Go to the **web portal of your college/organisation**, login to the portal and then click on the EBC Reader from within the web portal to access eBooks on EBC Reader.

## **HELP CENTER**

<u>Login to IP Access for the First Time</u> | <u>Reset Your Password</u> | <u>Other FAQ's</u>

If you have any questions about installing, logging in, or accessing your account, email your administrator.

Help Desk | Customers Support | Call 1800-1800-6666 | ebcreader@ebcwebstore.com

You are receiving this email because you were added to the organisation and granted access to EBC Reader. Registered Office: Eastern Book Company, 34-A, Lalbagh, Lucknow. 226001

Reply (Reply all (Forward)